# Integration technical document Obtain open data through programming interfaces

## Fields definition:

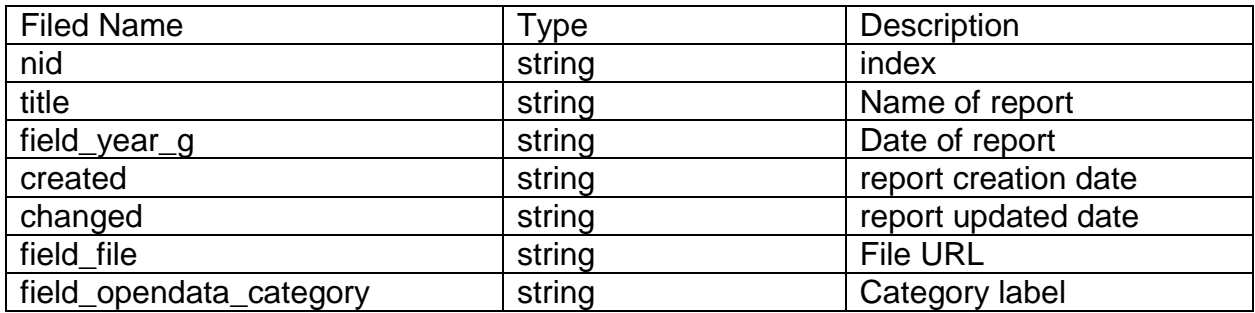

#### Invalid request shows Response with error as below:

**{**"statusDetails": **{**"code": **500**,"message": "Internal Server Error"**}}**

#### How to retrieve data

Retrieve all result Use URL [https://apiservices.balady.gov.sa/v1/momrah](https://apiservices.balady.gov.sa/v1/momrah-services/open-data?items_per_page=All)[services/open-data?items\\_per\\_page=All](https://apiservices.balady.gov.sa/v1/momrah-services/open-data?items_per_page=All)

Retrieve 10 rows per page use [https://apiservices.balady.gov.sa/v1/momrah](https://apiservices.balady.gov.sa/v1/momrah-services/open-data?items_per_page=10)[services/open-data?items\\_per\\_page=10](https://apiservices.balady.gov.sa/v1/momrah-services/open-data?items_per_page=10)

Retrieve 25 rows per page use [https://apiservices.balady.gov.sa/v1/momrah](https://apiservices.balady.gov.sa/v1/momrah-services/open-data?items_per_page=25)[services/open-data?items\\_per\\_page=25](https://apiservices.balady.gov.sa/v1/momrah-services/open-data?items_per_page=25)

Retrieve 50 rows per page use [https://apiservices.balady.gov.sa/v1/momrah](https://apiservices.balady.gov.sa/v1/momrah-services/open-data?items_per_page=50)[services/open-data?items\\_per\\_page=50](https://apiservices.balady.gov.sa/v1/momrah-services/open-data?items_per_page=50)

## Using pager

Use query parameter **Page=page number** as example to get page number 8 use URL request<https://apiservices.balady.gov.sa/v1/momrah-services/open-data?page=8>

#### Request Examples:

```
PHP – cURL:
```

```
<?php
$curl = curl init();
curl_setopt_array($curl, array(
  CURLOPT_URL => 'https://apiservices.balady.gov.sa/v1/momrah-services/open-data',
 CURLOPT_RETURNTRANSFER => true,
 CURLOPT ENCODING => '',
 CURLOPT MAXREDIRS => 10,
 CURLOPT TIMEOUT => 0,CURLOPT FOLLOWLOCATION => true,
 CURLOPT HTTP VERSION => CURL HTTP VERSION 1 1,
 CURLOPT CUSTOMREQUEST => 'GET',
$response = curl_exec($curl);
curl_close($curl);
echo $response;
```
#### PHP – Guzzle:

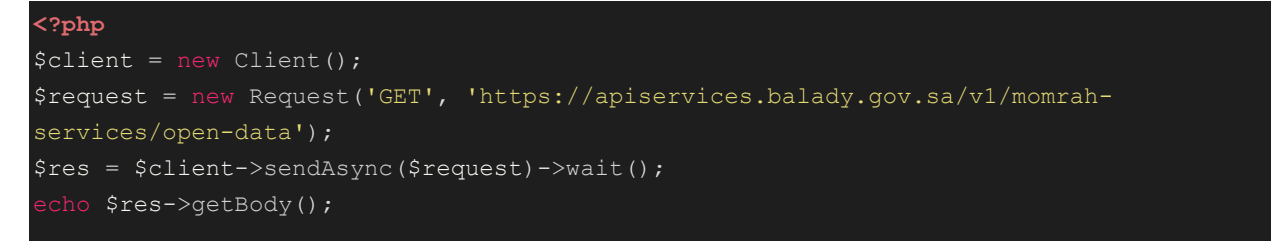

#### JavaScript – jQuery:

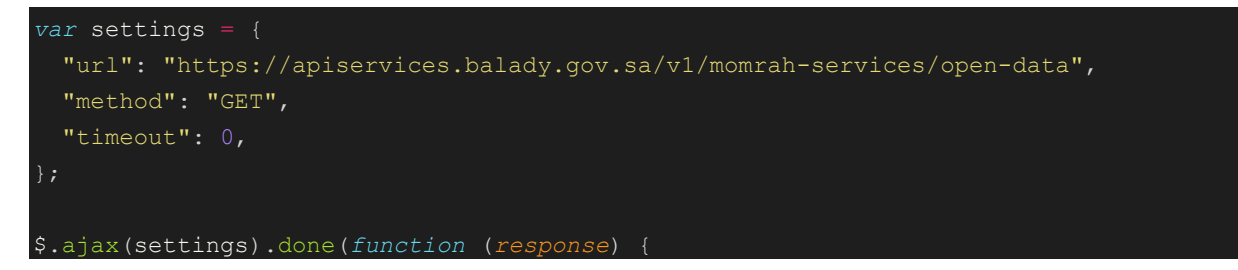

```
 console.log(response);
```
## C# - HttpClient:

});

```
var client = new HttpClient();
var request = new HttpRequestMessage(HttpMethod.Get, "https://apiservices.balady.gov.s
a/v1/momrah-services/open-data");
var response = await client.SendAsync(request);
response.EnsureSuccessStatusCode();
Console.WriteLine(await response.Content.ReadAsStringAsync());
```
#### Python – Requests:

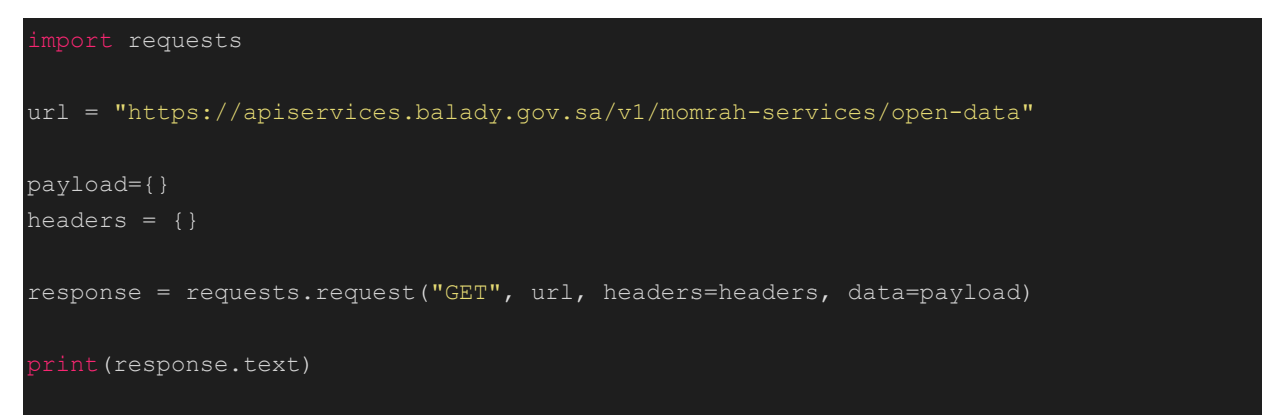

# Swift – URLSession

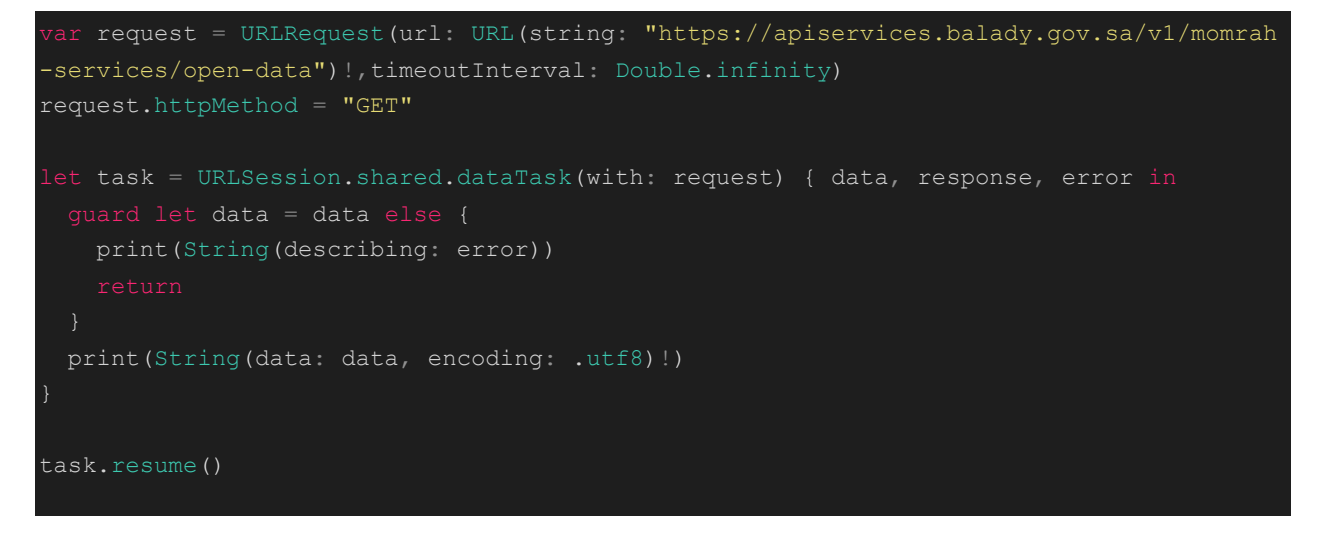

Response Example:

```
 "statusDetails": {
            "code": 200,
            "message": "Ok"
      "data": {
            "responseCode": "1",
            "responseMessage": "success",
            "result": {
                  "rows": [
                             "nid": "6231",
                            ,"1439نشاطات التفتيش الصحي " :"title "
                            "field year g": "2015",
                             "created": "2020/01/02",
                             "changed": "2021/10/26",
                             "field_opendata_category": "الصحي التفتيش",
                             "field_file": [
"http://momrah.gov.sa/sites/default/files/2021-10/filename.xlsx",
"http://momrah.gov.sa/sites/default/files/2021-10/filename.pdf",
"http://momrah.gov.sa/sites/default/files/2021-10/filename.csv"
\mathbf{I}, \mathbf{I}, \mathbf{I}, \mathbf{I}, \mathbf{I}, \mathbf{I}, \mathbf{I}, \mathbf{I}, \mathbf{I}, \mathbf{I}, \mathbf{I}, \mathbf{I}, \mathbf{I}, \mathbf{I}, \mathbf{I}, \mathbf{I}, \mathbf{I}, \mathbf{I}, \mathbf{I}, \mathbf{I}, \mathbf{I}, \mathbf{I},  "pager": {
                      "current page": 0,
                      "total items": "235",
                      "total pages": 24,
                      "items per page": 10
```